# **HITACHI – Kabelfernbedienung PC-ARF**

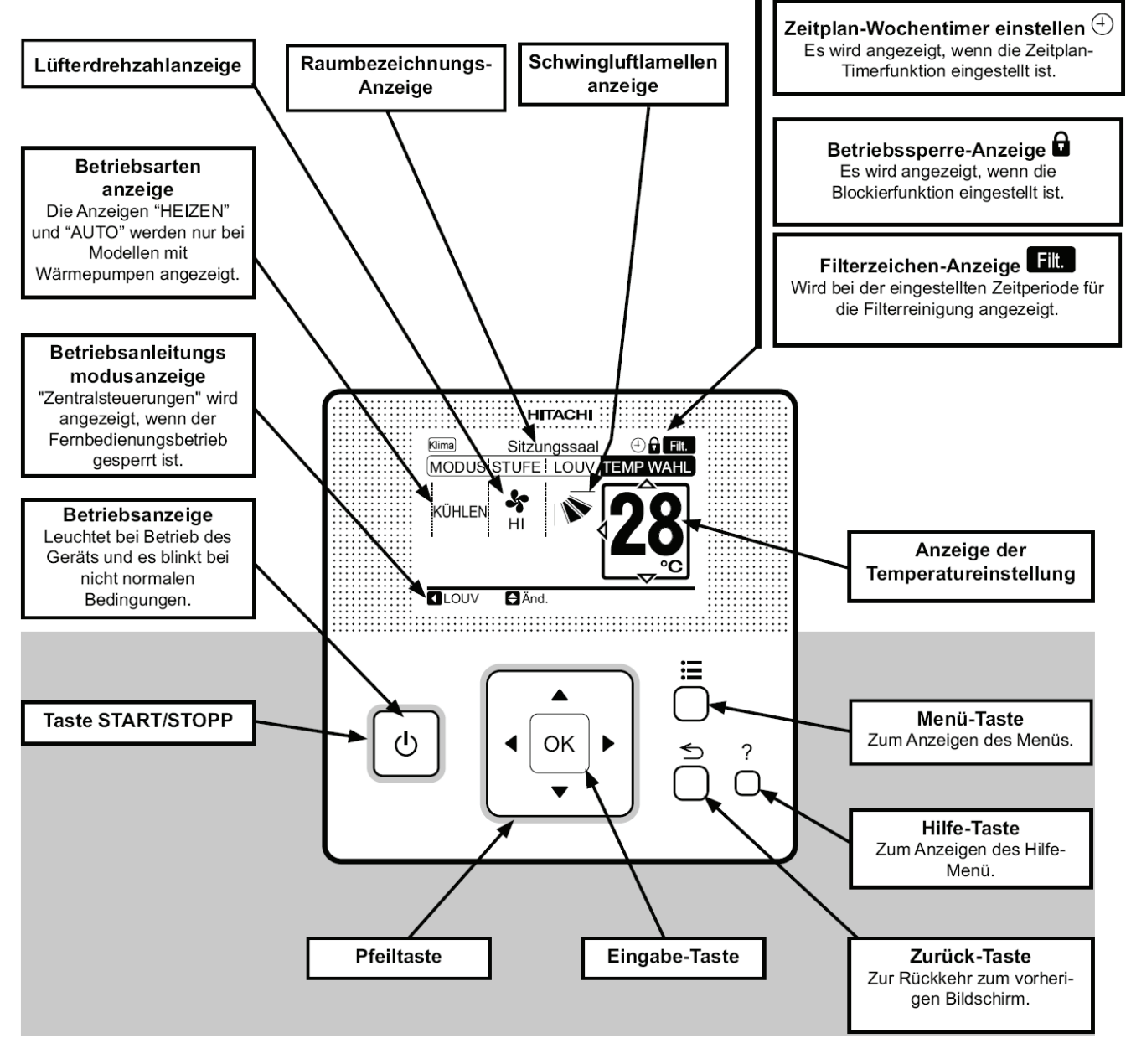

#### **Bedienung**

Über die Eingabe-Taste  $\left|\bullet\right\rangle$  können Sie intuitiv die gewünschte Einstellung anwählen und verstellen.

Wählen Sie zunächst die gewünschte Betriebsart (**MODUS**). LÜFTEN= nur Lüfterbetrieb KÜHLEN= Kühlen HEIZEN= Heizen TROCKN= Entfeuchten AUTO= Automatik Betrieb Kühlen ⇔ Heizen

Wählen Sie jetzt die gewünschte Lüfterstufe (**STUFE**) aus. AUTO = Automatik LOW= Klein MED= Mittel HI= Hoch HI 2= Sehr Hoch

Wählen Sie noch die gewünschte Temperatur (**TEMP WAHL)** und die Luftflügel-Position (**LOUV**) aus.

**Starten** Sie die Anlage über die **RUN/STOP** Taste. Die Anlage ist eingeschaltet, wenn die grüne LED leuchtet bzw. das Louver-Symbol abgezeigt wird.

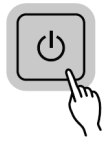

Zum **Abschalten** drücken Sie einfach erneut die **RUN/STOP** Taste. Die grüne LED erlischt.

**Das Beispiel zeigt:** Kühlen, Sollwert 28°C, Hohe Lüfterdrehzahl

#### **Betriebsarten**

Die Betriebsart kann über die Spalte **MODUS** eingestellt werden. Es stehen folgende zur Verfügung. LÜFTEN= nur Lüfterbetrieb (keine Kühl- oder Heizfunktion) KÜHLEN= nur Kühlbetrieb (der Raum wird auf den eingestellten Wert abgekühlt) HEIZEN= nur Heizbtrieb (der Raum wird auf den eingestellten Wert erwärmt) TROCKN= Entfeuchten (der Raum wird auf den eingestellten Wert abgekühlt und entfeuchtet verstärkt) AUTO= Automatik Betrieb (das Gerät wechselt selbständig zwischen den Betriebsarten Kühlen und Heizen. Diese Funktion ist werkseitig nicht eingestellt, kann aber bei den optionalen Funktionen aktiviert werden.

(Sollte ganz oben nicht "Klima" angzeigt werden, muss dieses noch im Menü/ -Klima Lüften /Aus ausgewählt werden. Hier werden aber nur andere Anzeigen dargestellt, falls ein optionaler Frischluftwärmetauscher (KPI) angeschlossen ist. Klima= Nur Klimagerät Lüften= Nur Frischluft Klima+Lüften= Klimagerät + Frischluft)

#### **Lüfterdrehzahl**

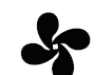

Die Lüfterdrehzahl kann über die Spalte **STUFE** eingestellt werden. Es stehen folgende zur Verfügung. **LOW** = kleine Drehzahl **MED** = mittlere Drehzahl **HI** = hohe Drehzahl **HI 2** = Turbo **AUTO** = automatische Drehzahl (**HI 2** und **AUTO** sind nicht bei allen Inneneinheiten möglich) In der Betriebsart Kühlen, arbeitet der Lüfter immer auf der eingestellten Drehzahl. In der Betriebsart Heizen, arbeitet der Lüfter nur auf der eingestellten Drehzahl, wenn die Anlage auch aktiv heizt (mit Vor- und Nachlaufzeit). Wenn die Anlage nicht heizt, arbeitet der Lüfter nur auf kleiner Drehzahl (bzw. ist ganz aus).

#### **Temperatur Einstellung**

Die Temperatur kann über die Spalte **TEMP WAHL** eingestellt werden.

Der gewünschte Sollwert wird in der Anzeige dargestellt. Eine normale Einstellung ist im Kühlmodus 23°. Kühlen: 19~30°C Heizen: 17~30°C

Stellen Sie die Anlage im Kühlmodus nie zu kalt ein, da es das Wohlbefinden negativ beeinflusst. Zu tiefe Einstellungen erhöhen auch stark den Energieverbrauch bei hohen Außentemperaturen.

## **Luftaustritts-Flügel einstellen**

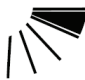

Die Luftaustrittsflügel kann über die Spalte **LOUV** eingestellt werden. Falls **alle** "Balken" aufleuchten wird ein dauerhaftes Wedeln ausgeführt. Je nach Betriebsart wechselt die Einstellung des Flügels automatisch. Der angezeigte Winkel entspricht aber nicht genau dem tatsächlichen.

Sollte diese Funktion gar nicht im Display angezeigt werden, hat das Gerät diese Funktion nicht. Oder der Schrittmotor wurde gar nicht, oder erst nach zuschalten der Netzspannung angeschlossen. Es ist möglich, dass das Gerät selbständig die Flügelposition ändert, wenn es die Gerätesituation erfordert.

#### **Alarmmeldungen**

Bei einer Störung blinkt die Betriebs LED rot. Auf der Anzeige wird der Fehler Code wie folgt angezeigt.

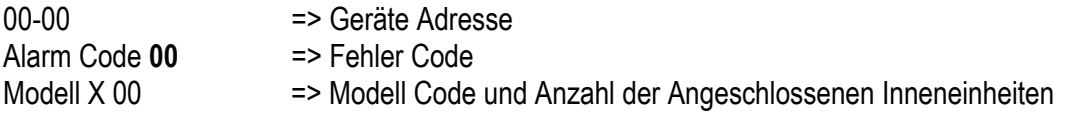

Informieren Sie Ihren Kundendienst um das Problem zu beheben. Die eingestellte Service-Adresse erscheint wenn Sie <**Mod Adr**>bestätigen. Der Fehler wird quittiert, wenn Sie <**AC RST**>bestätigen. (oder Gerät Ein-/ Ausschalten)

# **HITACHI – Kabelfernb. PC-ARF Übersicht Zusatzfunktionen**

## **Hilfe-Menü**

Durch kurzes drücken der ?Taste öffnet das Hilfe-Menü

- **Zeichenerklärung:** Diverse Symbole und Funktionen werden ausführlich beschrieben.
- **Über den Betrieb:** Normale Betriebsanleitung.
- **Fehlerbehebung:** Diverse Geräusche und System-Reaktionen werden ausführlich beschrieben.
- **Kontakt Information:** Anzeige einer gespeicherten Service-Adresse und letzte Fehlermeldung.

#### **Haupt-Menü**

Durch kurzes drücken der **E**Taste öffnet das Haupt-Menü

- **Filter zurücksetzen:** Luftfilter-Alarmanzeige zurücksetzen. (Überwachung der Betriebsstunden)
- **Luftgitter hoch/runter:** Nur bei Sondermodellen möglich, wo der Luftfiler motorisiert herabgelassen wird.
- **Funktion 3: Ohne Funktion / nicht belegt.**
- **Einfacher Timer:** Eingabe einer einfachen Ein- und Ausschaltzeit (Täglich oder einmalig möglich).
- **Wochentimer einstellen:** Wochenprogramm mit je 5 Schaltzeiten pro Tag und mögl. Temperaturwahl.
- **Luftlamellenstellung:** Nur bei Sondermodellen möglich, wo jeder Flügel separat einstellbar ist.
- **Lamelle bewegen:** Manuelles öffnen oder schließen des Luftaustrittsflügels (wenn Gerät aus ist).
- **Klima/Lüften aus:** Hier wird angegeben, wie ein möglicher Frischluftwämetauscher (KPI) angesteuert wird. Klima= Nur Klimagerät Lüften= Nur Frischluft Klima+Lüften= Klimagerät + Frischluft)
- **Einstellung KPI:** Hier wird angegeben, wie ein möglicher Frischluftwämetauscher (KPI) die freie Kühlung regelt. Auto Lüften= Automatik Lüften+KPI= Nur Wärmetauscher Norm Lüften= nur mit Bypass)
- Funktion 10: Ohne Funktion / nicht belegt.
- **Datum und Uhrzeit einstellen:**
- **Bildschirmeinstellung:**  *Bildeinstellung:* Diverse Anzeigeeinstellungen
	- *Spracheinstellung:* Auswahl der Spracheinstellung
	- *Temperatureinstellung:* °C oder °F
- **Funktion 13: Ohne Funktion / nicht belegt.**
- **Raumbezeichnung:** Eingabe einer angezeigten Information für den Service. Z.B.:(Meeting-Raum 2).
- **Funktion 15: Ohne Funktion / nicht belegt.**

#### **Beispiele:**

Haupt-Menü / Bildschirmeinstellung **/ Spracheinstellung** 

**Achtung:** Wenn Sie die Sprache wechseln, werden die gespeicherten Kontaktinformationen bzw. Raumbezeichnungen auch gelöscht.

Haupt-Menü / Bildschirmeinstellung **/ Bildeinstellung**

Hier können Sie die Helligkeit der Anzeige dem Raum anpassen. Sollte Ihnen die Betriebs LED zu hell sein, können Sie den Wert in der Zeile **Hell. LED** verkleinern. **Achtung:** Stellen Sie den Wert **Hell. LED** möglichst nicht auf **0** (LED aus), da man jetzt nicht mehr einfach erkennen kann ob das Gerät AN oder AUS ist.

#### **Weitere Anzeigen**

**Zentralsteuerungen:** Steuerung durch übergeordnete Fernbedienung

**Enteis:** Abtauvorgang der Außeneinheit im Heizmodus

**Warmst:** Wärmetauscher noch nicht warm genug (Aufwärmphase beim Heizen) bzw. Sperrfunktion des Verdichters für bis zu 4 Stunden nach einem langen Stromausfall.

**2 Betriebsarten** werden **gleichzeitig** angezeigt (eine blinkt): Betriebsart durch andere Einheit bereits festgelegt.

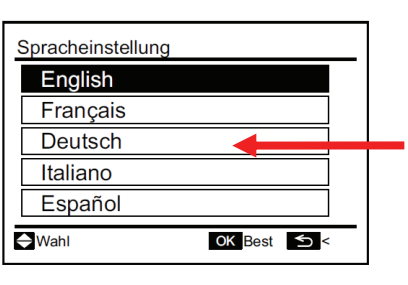

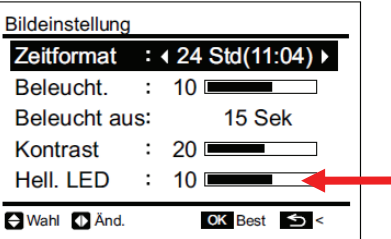

# **HITACHI – Kabelfernb. PC-ARF Übersicht Servicefunktionen**

## **Funktions-Menü**  $\equiv$  **und ← (NUR FÜR DEN SERVICE)**

Gerät zunächst ausschalten. Durch gleichzeitiges drücken Tasten Menü  $\vdots$  und Zurück  $\leq$  für ca. 4 Sekunden, öffnet sich das Funktions-Menü

- **Testlauf:** Testlauf dieser Inneneinheit (Gruppe) unabhängig von der Raumtemperatur.
- **Funktionsauswahl:** Einstellen der optionalen Funktionen. . Siehe Seite xy / Auflistung aller Funktionen.
- **Temp.-fühler Auswahl:** Einstellen des Messpunktes für die Raumtemperatur-Regelung.
- **Eingang/Ausgang:** Einstellen der optionalen Ein- und Ausgangssignale (falls angeschlossen)
- **Funktion 5:** Ohne Funktion / nicht belegt**.**
- **Ändern IG nummer:** Einstellen der Geräteadresse in Abweichung von dem Adressschalter
- **Adresskonfigurationen:** Diese Funktion ermöglicht es, die Nummer der Inneneinheit abzufragen, falls mehrere Inneneinheiten an einer Kabelfernbedienung angeschlossen sind. Nur an der ausgewählten Adresse (Inneneinheit) startet der Lüftermotor testweise.
- **Suche IG Adresse:** Die Geräteadresse die auf dem Adressschalter steht wird wieder übernommen.
- **Suche Ein/Ausgang:** Die Werkseinstellung für Ein- und Ausgangssignale wird wieder übernommen.
- **Funktion 10:** Ohne Funktion / nicht belegt**.**
- **Storno Kurbelwannenheizung:** Die Zeitsperre von 4 Stunden für den Anlauf eines kalten Verdichters (nach einem langen Stromausfall) wird einmalig überbrückt.
- **Kontakt Informationen:** Hinterlegen einer Kontaktadresse für die Anzeige im Störungsfall.

#### **Prüf-Menü**  $\equiv$  und ? (NUR FÜR DEN SERVICE)

Gerät zunächst ausschalten, es sei Sie wollen Gerätedaten während des Betriebs abfragen. Durch gleichzeitiges drücken Tasten Menü  $\equiv$  und Hilfe ? für ca. 4 Sekunden, öffnet sich das Prüf-Menü

- **Menü 1:** Datenabfrage von aktuellen Gerätedaten (auch während des Betriebs möglich)
- **Menü 2:** Datenabfrage von gespeicherten Gerätedaten (zum Zeitpunkt des letzten Ausfalls)
- **Anzeige der Fehlerhistorie:** Abfrage von gespeicherten Fehlermeldungen (Datum, Zeit, Code)
- **Modellanzeige:** Anzeige von Modellinformationen (nicht bei allen Geräten möglich)
- **Funktion 5:** Ohne Funktion / nicht belegt**.**
- **Platinenprüfung:** Der Platinen Selbsttest ermöglicht die Prüfung aller angeschlossenen Komponenten. Hier werden alle erkannten Fehler angezeigt. (bis zu 3 verschiedene Fehler) Der Störungshäufigkeitszähler wird hierdurch auch zurückgesetzt.
- **Selbstdiagnose:** Der Fernbedienungs- Selbsttest ermöglicht die Prüfung der Kabelfernbedienung. ACHTUNG: Dieser Vorgang löscht je nach Handhabung alle Einstellungen der Fernbediennung !!!

#### **Tabellen zu den jeweiligen Menü-Punkten** (auf den nächsten Seiten)

**Menü 1:** Datenabfrage (aktuelle Werte)

**Menü 2:** Datenabfrage (Werte zum Zeitpunkt des letzten Fehlers)

**Funktionsauswahl:** Übersicht der optionale Funktionen

**Eingang/Ausgang:** Übersicht der Ein- und Ausgangssignale

**Platinenprüfung:** Der Platinen Selbsttest ermöglicht die Prüfung aller Komponenten

**Selbstdiagnose:** Der Fernbedienungs- Selbsttest testet die Kabelfernbedienung

#### **PC-ARF Menü 1:** Datenabfrage von aktuellen Gerätedaten (auch während des Betriebs möglich)**.**

Durch gleichzeitiges drücken Tasten Menü **: E** und ? für ca. 4 Sekunden, öffnet sich das Prüf-Menü. Wählen Sie aus der Auswahl das Feld <**Menü 1**> an. Mit dem Pfeiltasten **Oben / Unten** könnenSie zwischen den Parametern wechseln. Zum Beenden des Menüs birücken.

#### **Inhalt des Prüfmodus 1**

Die nächsten Daten werden angezeigt, wenn Sie auf der Taste "TEMP" den Teil "Ô" drücken. Wenn "⊙" auf der TEMP-Taste gedrückt wird, wird die vorherige Anzeige angezeigt.

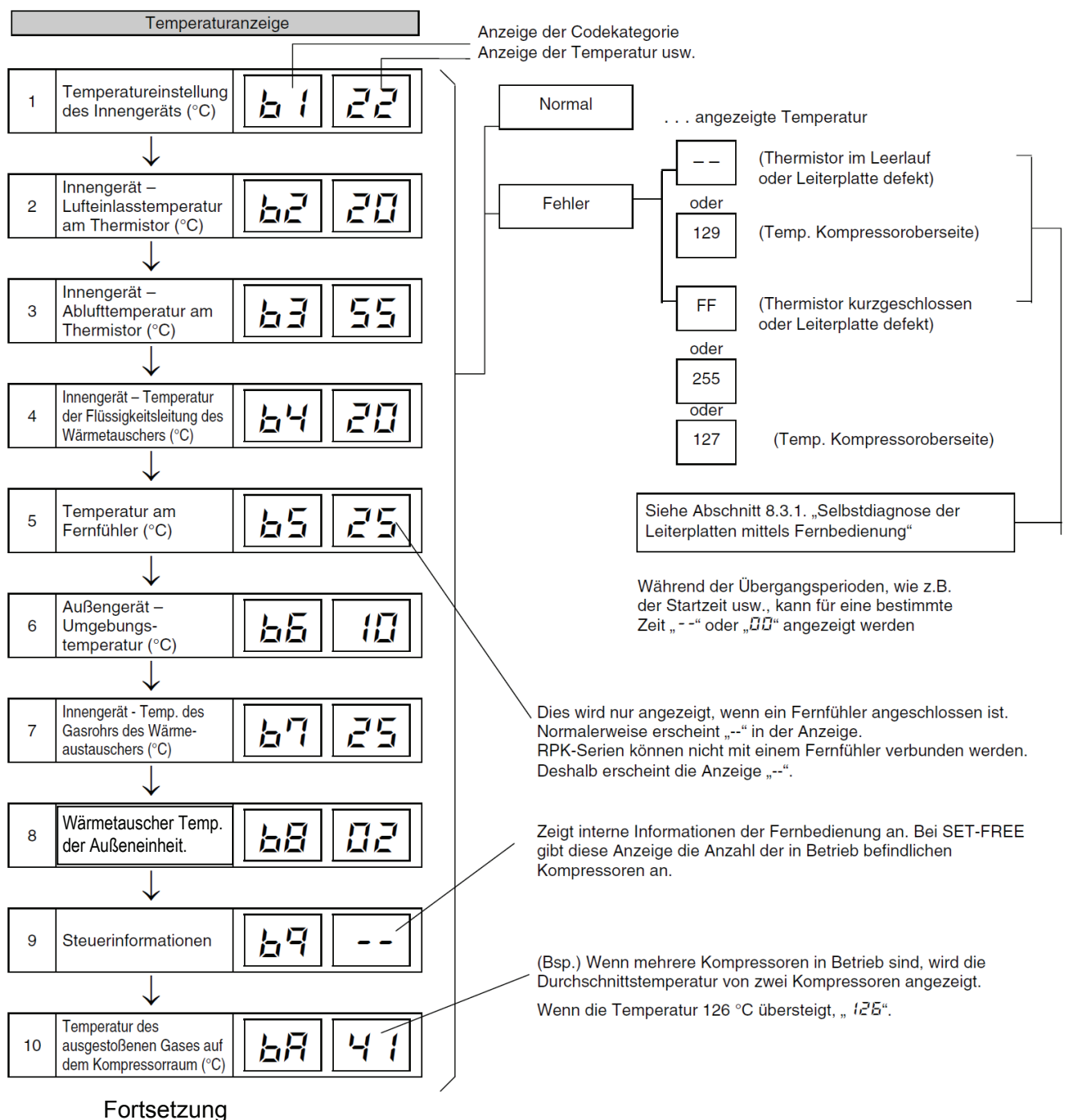

5 PC-ARF\_Bedienung und Service\_V1

#### **PC-ARF Menü 1:** Datenabfrage von aktuellen Gerätedaten Fortsetzung

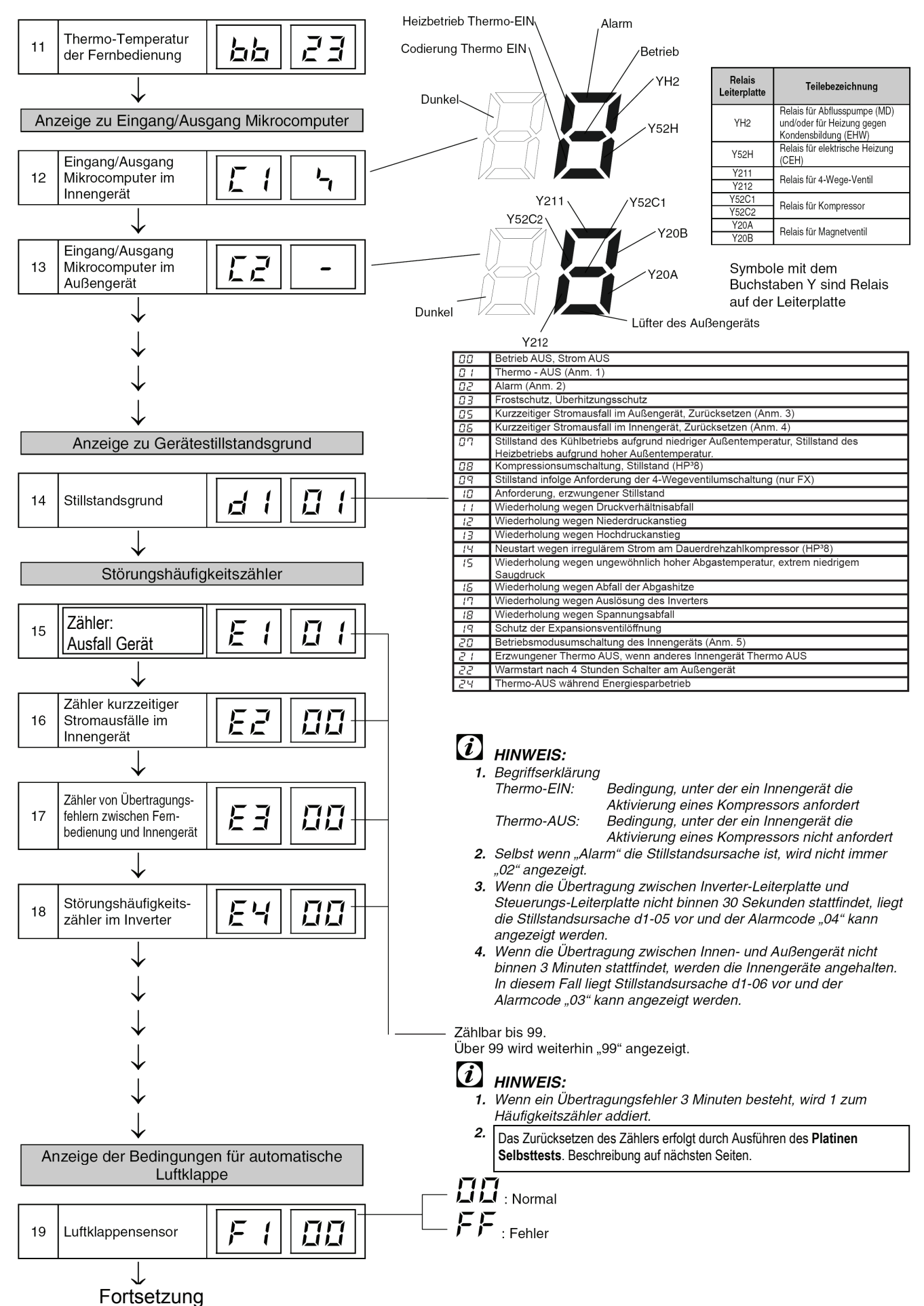

#### **PC-ARF Menü 1: Datenabfrage von aktuellen Gerätedaten Fortsetzung**

Zugehörige Leistung (PS)  $0.8$ 

> $\overline{10}$  $1.3$

 $1.5$ 

 $1.8$  $\overline{2.0}$ 

 $\frac{2.3}{2.5}$ 

 $\frac{2.8}{2.8}$ 

 $3.0/3.5$  $40$ 

> $5.0$  $6.0$

 $\overline{R}$   $\overline{O}$ 

 $10<sub>0</sub>$ 

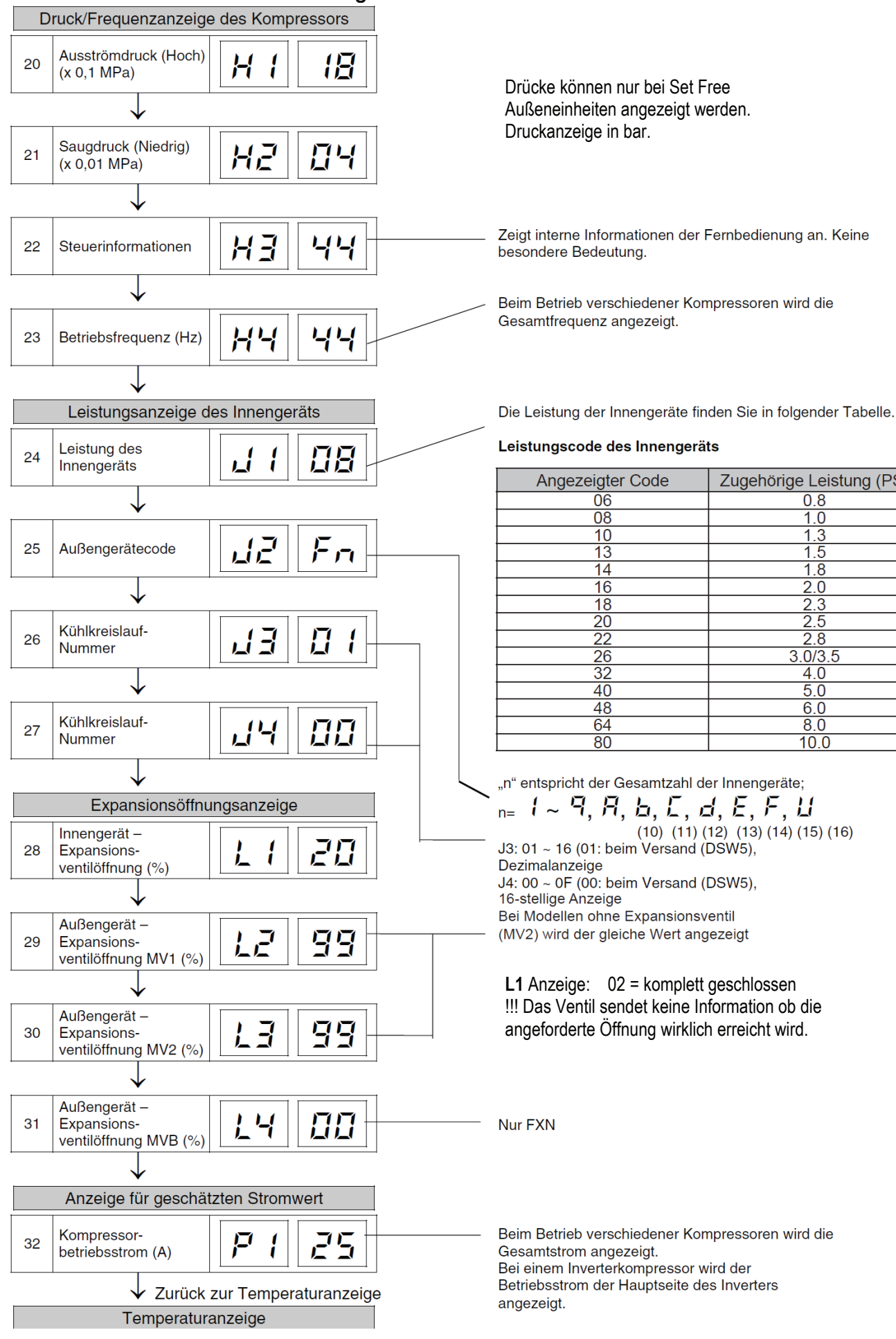

## **PC-ARF Menü 2**

## Datenabfrage von gespeicherten Gerätedaten (zum Zeitpunkt des letzten Ausfalls)

Durch gleichzeitiges drücken Tasten Menü : = und ? für ca. 4 Sekunden, öffnet sich das Prüf-Menü. Wählen Sie aus der Auswahl das Feld <**Menü 2**> an. Mit dem Pfeiltasten **Oben / Unten** können Sie zwischen den Parametern wechseln. Zum Beenden des Menüs burücken.

#### Inhalte des Prüfmodus 1

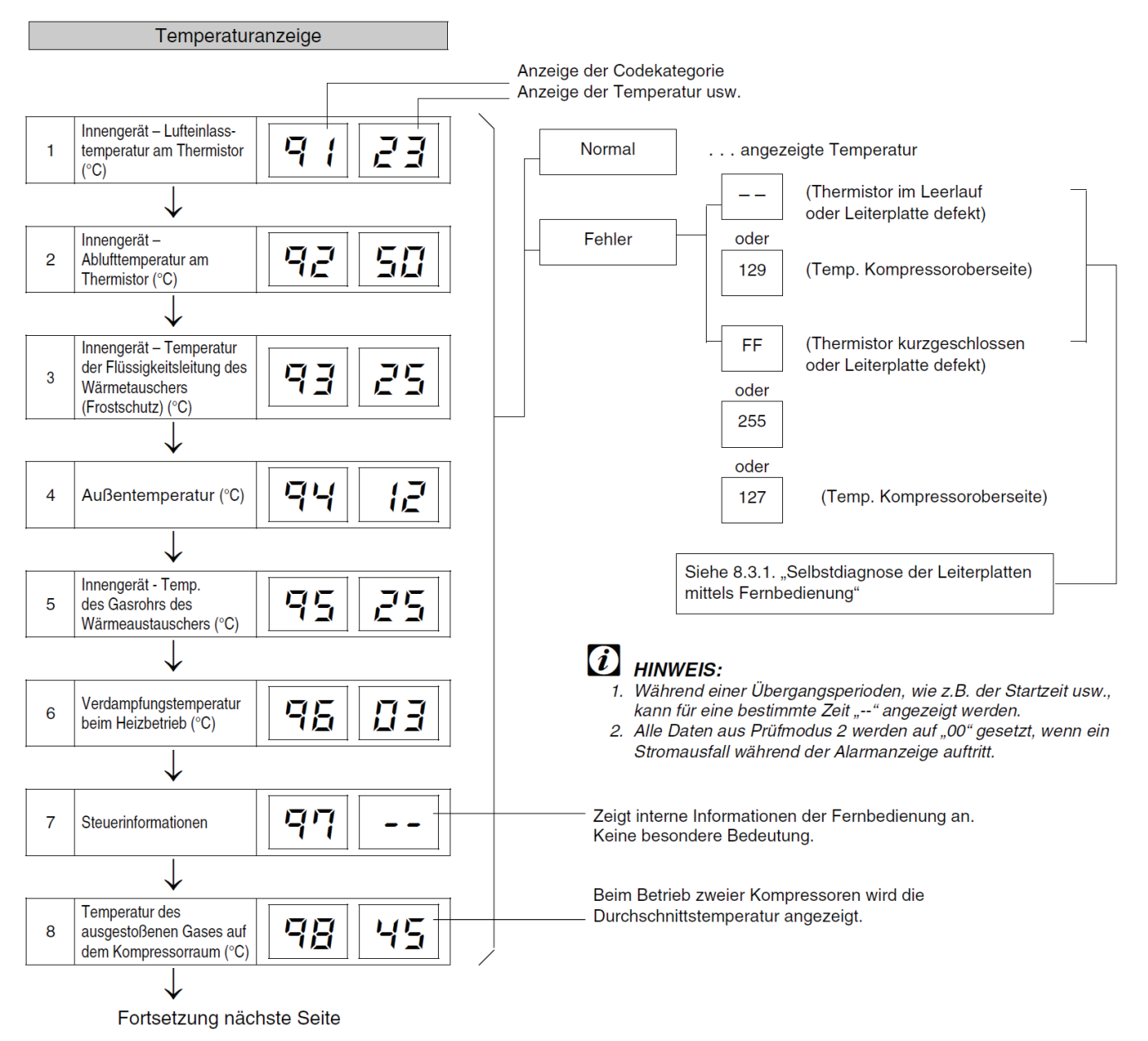

### **PC-ARF Menü 2** Datenabfrage von gespeicherten Gerätedaten Fortsetzung

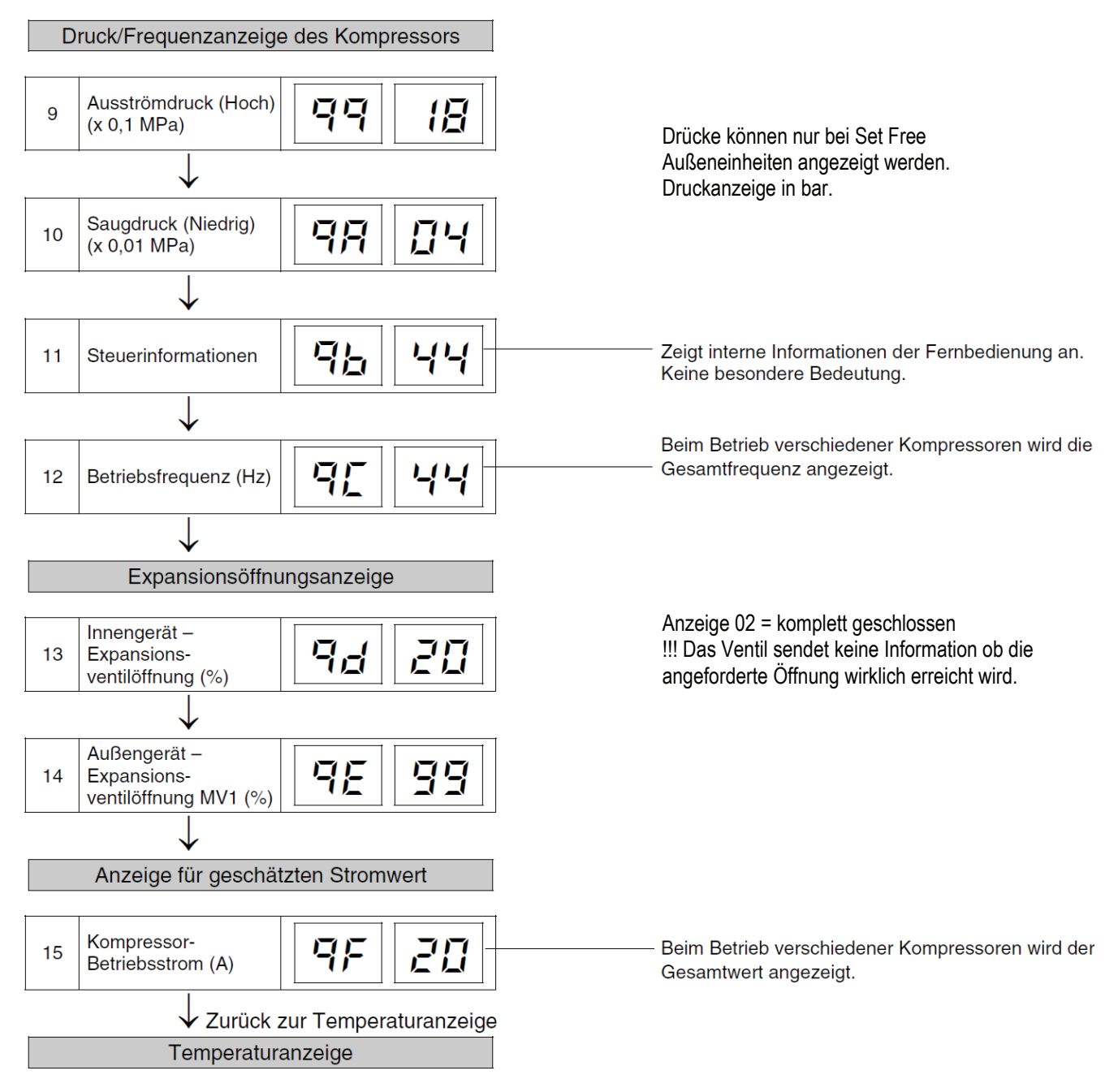

## **PC-ARF Funktionsauswahl:** Übersicht der optionalen Funktionen

Gerät zunächst ausschalten. Durch gleichzeitiges drücken Tasten Menü  $\mathrel{\mathop:}=$  und Zurück  $\blacktriangleleft$  für ca. 4 Sekunden, öffnet sich das Funktions-Menü. Wählen Sie aus der Auswahl das Feld <**Funktionsauswahl**> an. Mit dem Pfeiltasten **Oben / Unten** könnenSie zwischen den Funktionen wechseln.

Mit dem Pfeiltasten Rechts / Links können Sie den Wert verstellen. Zum Beenden des Menüs <sup>1</sup> drücken.

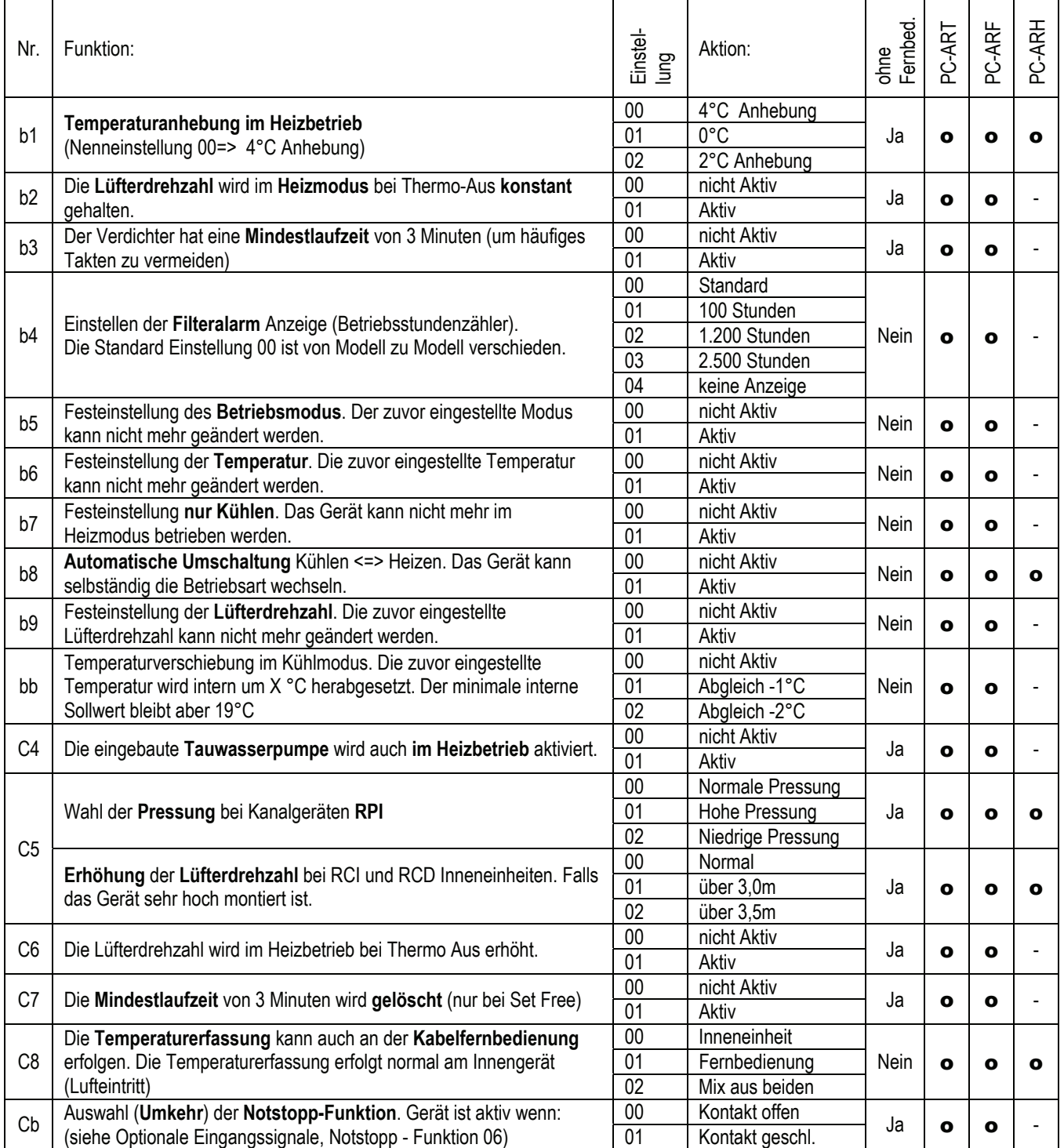

#### **Fortsetzung nächste Seite. Nicht aufgeführte Funktionen bitte nicht verstellen (00 oder --)**

# PC-ART Service 01 Optionale Funktionen Fortsetzung

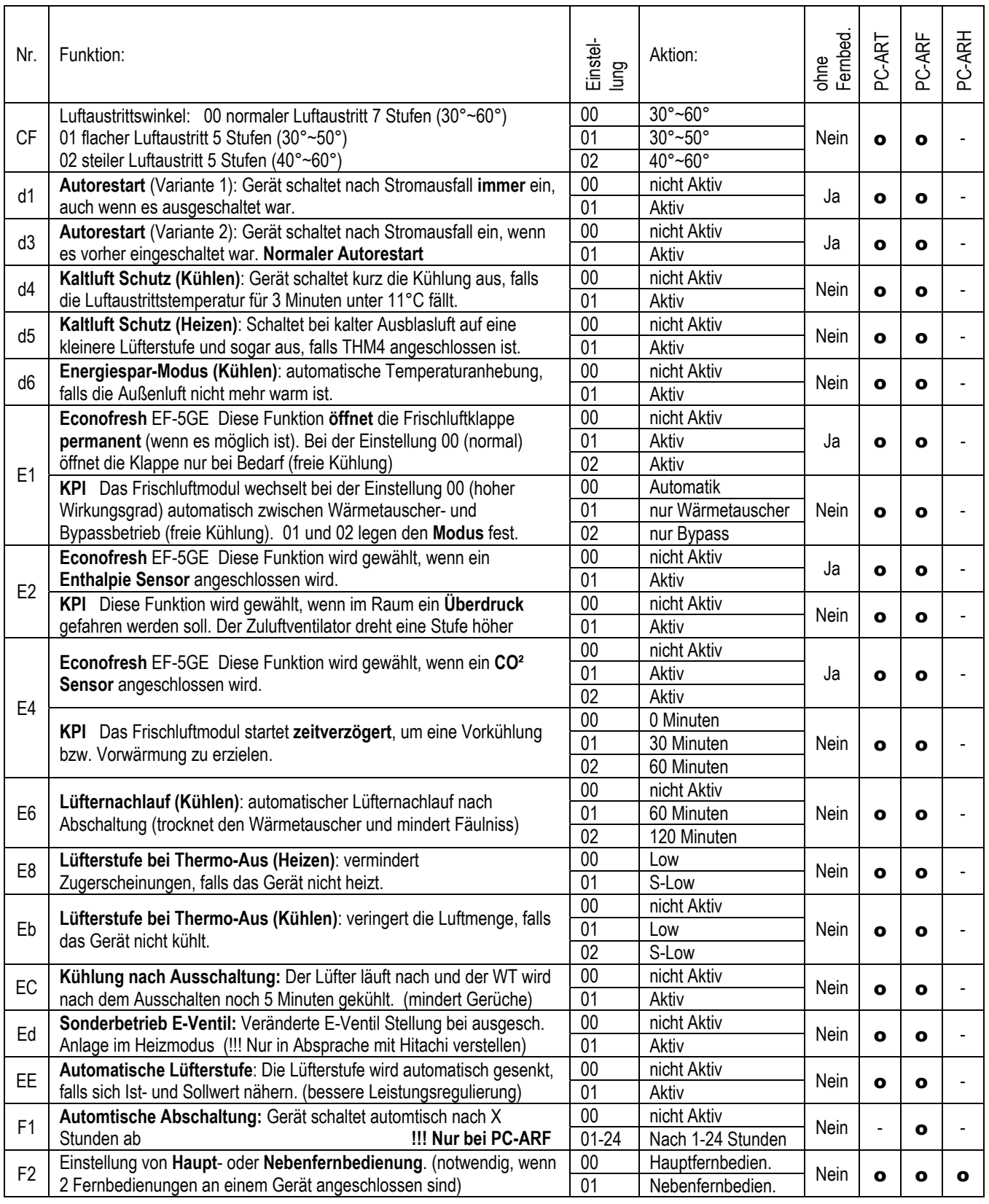

**Fortsetzung nächste Seite. Nicht aufgeführte Funktionen bitte nicht verstellen (00 oder --)** 

# PC-ART Service 01 Optionale Funktionen Fortsetzung

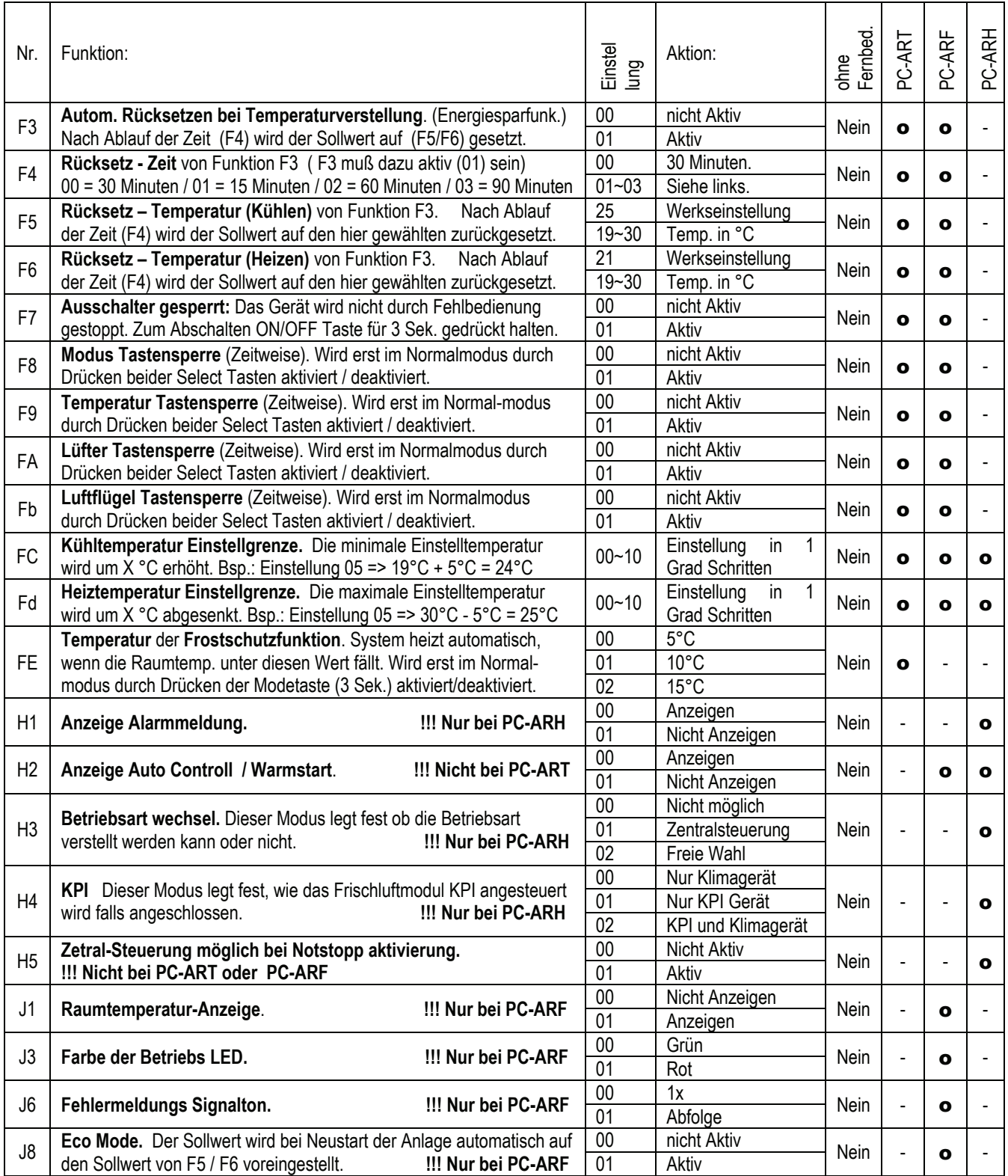

**Nicht aufgeführte Funktionen bitte nicht verstellen (00 oder --)** 

## **PC-ARF Eingang/Ausgang:**

Übersicht der Ein- und Ausgangssignale der angeschlossenen Inneneinheit(en):

Gerät zunächst ausschalten. Durch gleichzeitiges drücken Tasten Menü  $\mathbf{F}$ und Zurück  $\leq$  für ca. 4 Sekunden, öffnet sich das Funktions-Menü. Wählen Sie aus der Auswahl das Feld <**Eingag/Ausgang**> an. Mit dem Pfeiltasten **Oben / Unten** könnenSie zwischen den Funktionen wechseln.

Mit dem Pfeiltasten Rechts / Links können Sie den Wert verstellen. Zum Beenden des Menüs drücken.

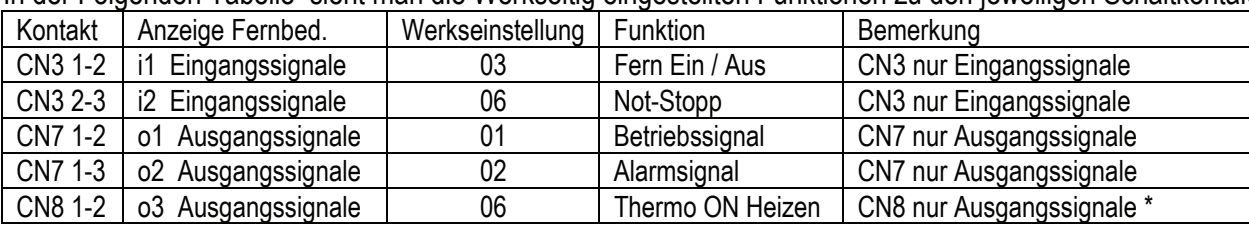

In der Folgenden Tabelle sieht man die Werkseitig eingestellten Funktionen zu den jeweiligen Schaltkontakten.

\* Nicht alle Modelle haben den Steckplatz CN8

Um die Kontakte zu nutzen, benötigen Sie den option. Stecker PCC-1A. (Farbbelegung Weiß = 1 Schwarz = 2 Rot = 3) **Eingangssignale** werden durch Schließen eines Kontaktes übermittelt. Dieser Kontakt muß potenzialfrei sein. Der Schaltkontakt muß in Nähe der Inneneinheit sein (bis zu 50m bei verwendung einer abgeschirmten Leitung 2x 0,75mm²). Das **Ausgangssignal** beträgt 12V (DC). Damit das Signal genutzt werden kann, muß in unmittelbarer Nähe zur Inneneinheit ein Hilfsrelais installiert werden. Das Relais selbst, muß für eine Spannungsversorgung von 12V DC geeignet sein. Die Leistungsaufnahme darf 75mA nicht überschreiten (Platinen-Relais). Pin 1 ist der + Kontakt

#### **Liste aller Eingangssignale**

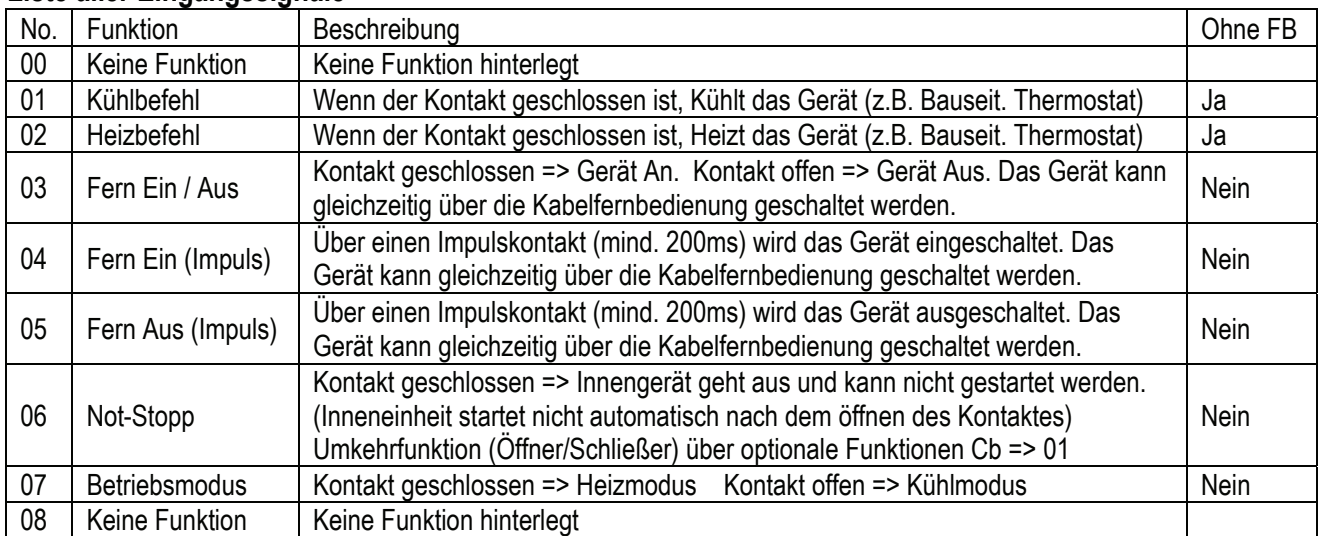

#### **Liste aller Ausgangssignale**

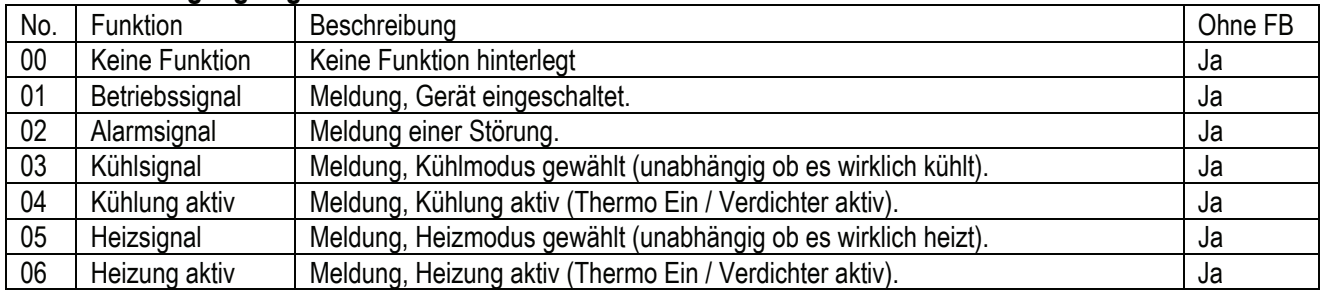

Ein- und Ausgangssignale können auch bei angeschlossener Hotelfernbedienung genutzt werden. Das Verstellen der Parameter geht jedoch nur über die Fernbedienung PC-ART bzw PC-ARF.

## **PC-ARF Platinenprüfung** (plus Rücksetzung des Fehler-Zählers)

Der Platinen Selbsttest ermöglicht die Prüfung aller angeschlossenen Komponenten. Hier werden alle erkannten Fehler angezeigt. (bis zu 3 verschiedene Fehler) Der Störungshäufigkeitszähler wird hierdurch auch zurückgesetzt.

Gerät zunächst ausschalten. Durch gleichzeitiges drücken Tasten Menü  $\mathbf{F}$ und ? für ca. 4 Sekunden, öffnet sich das Prüf-Menü. Wählen Sie aus der Auswahl das Feld <**Platinenprüfung**> an. Nach einigen Sekunden werden bis zu 3 mögliche Fehlermeldungen angezeigt.

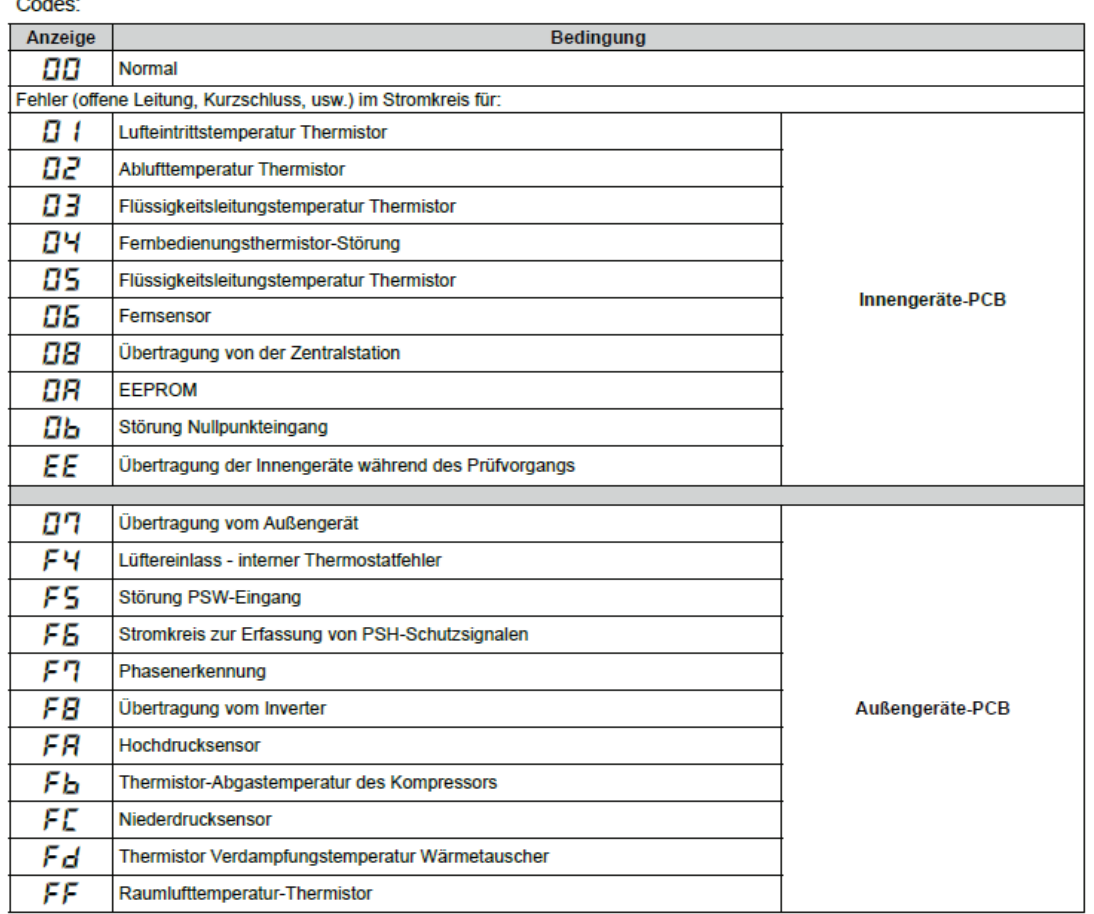

Zum Beenden des Menüs  $\leq$  drücken oder das nächste Gerät in der Liste auswählen.

## **PC-ARF Selbstdiagnose** (plus zurücksetzen vieler Einstellungen)

Die Selbstdiagnose der Kabelfernbedienung prüft alle internen Abläufe und Darstellungen der Kabelfernbedienung.

**ACHTUNG: Dieser Vorgang löscht je nach Handhabung alle Einstellungen der Fernbediennung !!! Da momentan noch keine detailierten Darstellungen zum Prüfablauf vorliegen, raten wir von der Ausführung dieser Funktion ab.** 

Gerät zunächst ausschalten. Durch gleichzeitiges drücken Tasten Menü  $\mathbf{F}$ und ? für ca. 4 Sekunden, öffnet sich das Prüf-Menü. Wählen Sie aus der Auswahl das Feld <**Selbstdiagnose**> an. Die Fernbedienung erwartet auch Eingaben damit der Vorgang nicht unterbrochen wird.

## **HITACHI – Kabelfernbedienung PC-ARF Installation**

#### **Anschluss / Verkabelung**

Die Kabelfernbedienung wird an den Klemmen **A-B** der Inneneinheit und der Fernbedienung angeschlossen. Man nimmt entweder eine verdrillte oder abgeschirmte 2 Adrige Leitungen mit einem Querschnitt von 0,3 ~ 0,75mm². Mind. 0,3mm² bis max. 30m Normal: 0,75mm² bis zu 500m

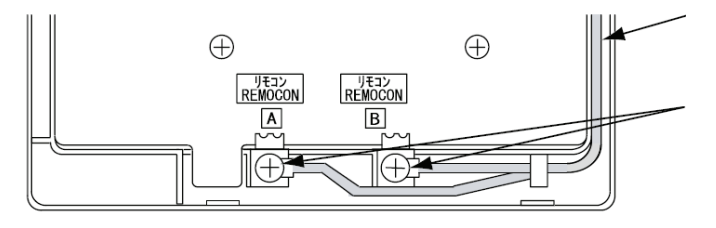

**ACHTUNG !!!** Nur bei **Wandgeräten** RPK-xxFSN2M (werkseitig für IR Empfänger eingestellt) muss zusätzlich der Schiebeschalter SW1 am IR Empfänger nach oben (Wired) gestellt werden. Ansonsten zeigt die Kabelfernbedienung zwar was an, das Gerät funktioniert aber nicht richtig.

#### **Montageort**

Die Fernbedienung sollte in dem zu kühlenden Raum in ca. 1,5m Höhe installiert werden. Es ist auch möglich die Fernbedienung in einem Nebenraum zu installieren, dann darf aber nicht der integrierte Raumluftfühler der Kabelfernbedienung aktiviert werden. Direkte Sonneneinstrahlung, Kälte- oder Wärmequellen sind zu vermeiden.

#### **Parallel-Betrieb**

Bei Bedarf können auch mehrere Inneneinheiten, die sich im gleichen Raum befinden (**bis zu 16 Stück**), an der gleichen Kabelfernbedienung parallel angeschlossen werden. Dazu **müssen** alle Klemmen A-B parallel, mit einerm separaten Kabel angeschlossen werden. Dann ist aber auch die Einstellung für alle Inneneinheiten gleich. Nur bei Kombinationen mit Utopia Außeneinheiten der "S" Serie (bis zu 4 Inneneinheiten in einem Raum), brauch die Fernbedienung **nur an einer** Inneneinheit angeschlossen werden. Die anderen Geräte laufen dann automatisch mit. (z.B. RAS-6HRN**S**2E – 3x RCI-2FSN3E)

#### **Kombinationen**

Es besteht auch die Möglichkeit 2 Kabelfernbedienungen gleichzeitig anzuschließen. z.B. PC-ARF und PC-ARH Dann muss aber **eine Fernbedienung als Nebenanschluss** konfiguriert werden. Stellen Sie bitte dazu (z.B. bei PC-ARH) in den Optionalen Funktionen die Funktion **F2** auf der Wert **01** => Nebenfernbedienung.

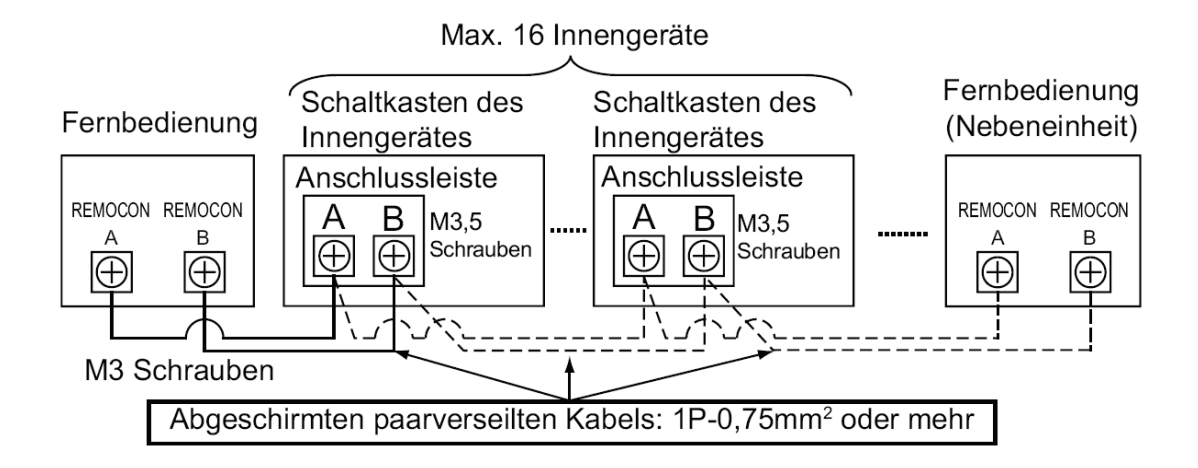